### **Technika Mikroprocesorowa**

### **Laboratorium 8**

### **Obsługa klawiatury**

**Cel ćwiczenia:** Głównym celem ćwiczenia jest nauczenie się obsługi klawiatury. Klawiatura jest jednym z urządzeń wejściowych i prawie zawsze występuje w układzie mikroprocesorowym.

Klawiatura jest skonstruowana tak jak na rys. 1. Na rysunku zamieszczono widok okna z ustawieniami przykładowymi domyślnymi. Na dole okna jest pokazany schemat klawiatury na którym zaznaczono strzałkami wejścia i wyjścia.

Klawiatura jest odczytywana w ten sposób, że wybieramy kolumnę klawiszy, które chcemy zbadać czyli zerujemy bit odpowiadający za konkretną kolumnę (np. P1.0), następnie odczytujemy wiersze czyli

port P2. Jeśli do P1 wpisaliśmy FEH to odczytując port P2 badamy stan klawiszy w pierwszej kolumnie od lewej. Pamiętajmy, aby poprawnie odczytać port należy do niego wpisać same jedynki czyli FFH (255D). Naciśnięty klawisz w danej (badanej) kolumnie odpowiada wyzerowanemu odpowiedniemu bitowi na porcie P2 w konkretnym wierszu np. naciśnięty najbardziej lewy klawisz w górnym wierszu spowoduje pojawienie się zera na bicie P2.0 czyli wyzerowany zostanie najmłodszy bit w porcie P2.

Zacznijmy od najprostszego przypadku napiszmy fragment kodu w którym odczytywana kolumna jest wybierana za pomocą wyzerowanego bitu na porcie P0.

KONIEC: MOV P1,P0

MOV P2,#0FFH MOV A,P2 LJMP KONIEC

Wyzerujmy (za pomocą kliknięcia myszką) najmłodszy bit w porcie P0 dzięki temu badamy stan klawiszy w lewej kolumnie . Naciskając dowolny klawisz w tej kolumnie zerujemy odpowiednio bity P2.0 do P2.3.

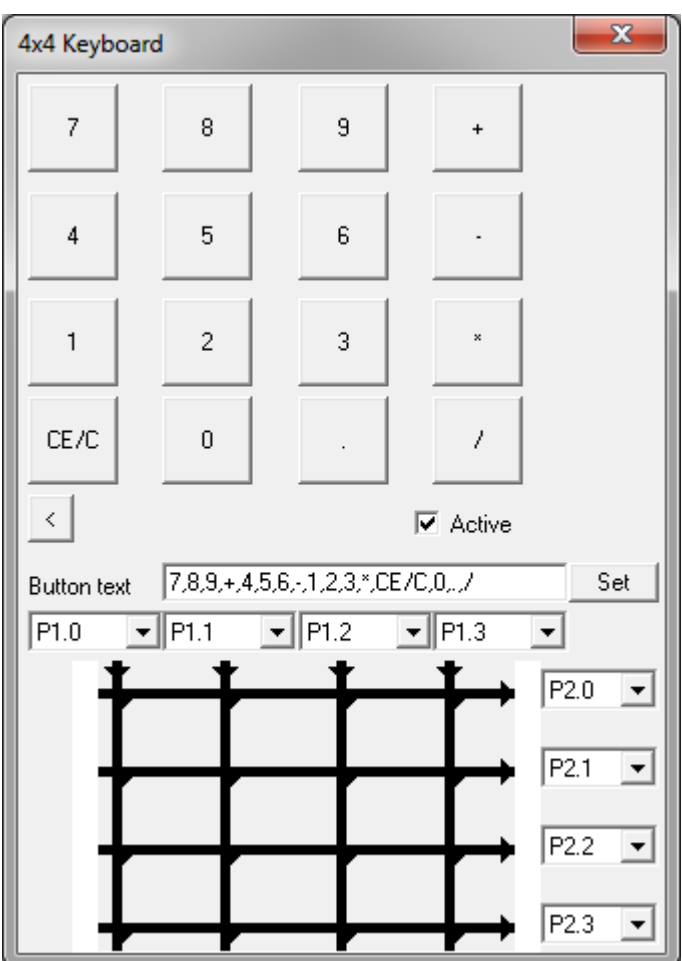

Rys. 1. Okienko konfiguracji klawiatury (ustawienia domyślne)

Po sprawdzeniu działania ww. kodu proszę odczytać klawiaturę w procedurze wywoływanej przerwaniem od licznika T1. Stan klawiszy proszę przepisać do kolejnych komórek w pamięci RAM pod adresy 40H do 43H.

Zadanie składa się z trzech części:

- a) skonfigurowanie licznika wybieramy licznik T1,
- b) skonfigurowanie kontrolera przerwań i napisanie procedury obsługującej przerwanie od licznika T1.
- c) obsługa klawiatury w procedurze obsługi przerwania.

Dla przypomnienia poniżej zamieszczono informacje o konfiguracji licznika T1, kontrolera przerwań i wektora przerwań.

### DODATKI **ad a) Konfiguracja licznika T1**

Niech nasz program składa się z dwóch fragmentów kodu:

- inicjacja licznika T1
- pętla główna

część inicjująca w której skonfigurujemy licznik T1 niech się zacznie od etykiety INIT: i zaczynać się będzie pod adresem 50H

> ORG 50H INIT: : : : etykieta początku bloku programowego inicjującego sprzęt W tym miejscu należy skonfigurować licznik T1 do pracy w trybie czasomierza z przeładowaniem, czyli: w słowie TMOD ustawić bity  $\bullet$  M1  $\bullet$  M $0$  $\bullet$  C/T  $\bullet$  Gate **przykładowe ustawienie słowa TMOD pokazano poniżej: MOV TMOD, #08H ; w tym przypadku wszystkie bity są wyzerowane oprócz najstarszego bitu w młodszej połówce bajtu** w słowie TCON ustawić bity

 $\bullet$  TR1  $\bullet$  TF1

**Uwaga:** pomocne informacje znajdują się w dodatkach

Dalsza cześć programu to program główny (pętla główna) który będzie się znajdował w pamięci programu od adresu 100H. Niech wygląda tak jak poniżej

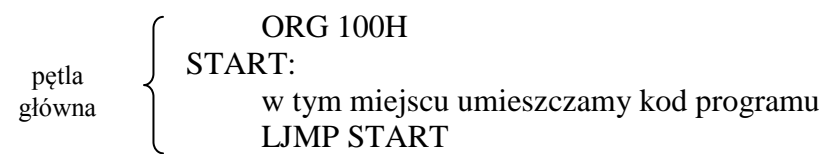

Po uruchomieniu sprawdzić czy licznik się przeładowuje i czy ustawiany jest bit przepełnienia TF1 w rejestrze TCON. Ponieważ licznik startuje od 0 to zlicza 256 impulsów do kolejnego przeładowania proszę zmienić słowa TH i TL tak by zliczał tylko 10 impulsów zegarowych i się przepełniał. Kod wpisać w części inicjującej programu.

# **ad b) Konfiguracja kontrolera przerwań**

- W części inicjującej programu wpisać kod konfigurujący kontroler przerwań. Czyli w słowie IE ustawić bity EA i ET1 pozostałe bity wyzerować.
- Następnie uzupełnić kod programu o procedurę obsługi przerwania przytoczoną poniżej

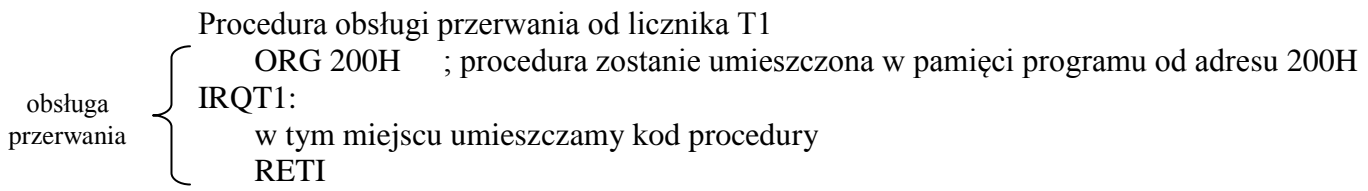

- Uzupełnić kod inicjujący programu o instrukcję inicjującą rejestr R1 np. wartością 100 (dziesiętnie )
- Uzupełnić kod programu o instrukcję : LJMP IRQT1 umieszczoną w odpowiednim miejscu wektora przerwań (sprawdzić adres w dodatku)
- W symulatorze w menu: **Configuration/Project Options** wyłączyć: **Interrupt Register Protection**

## **ad c) Skonfigurować:**

- **licznik T0 by pracował tak jak T1 tylko z inną częstotliwością,**
- **kontroler przerwań by włączyć przerwanie od T0**
- **dopisać drugą procedurę obsługi przerwania od T0**

### **Elementy wymagane przy sprawozdaniu:**

Napisany program z komentarzami (kod oraz opis programu)

## **KONFIGURACJA LICZNIKÓW**

### OPIS słowa TMOD (89H)

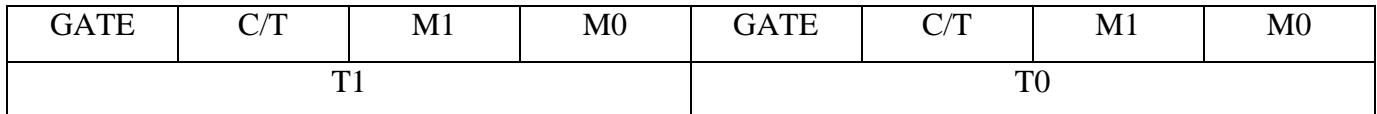

M1, M0 – ustawienie trybu pracy, przy czym:

M1 M0 =  $00 -$ Tryb 0,

M1  $M0 = 01$  –Tryb 1.

M1  $M0 = 10$  –Tryb 2,

M1  $M0 = 11$  –Tryb 3

C/T –ustawianie realizowanej funkcji:

C/T =0 oznacza funkcje czasomierza,

C/T =1 oznacza funkcje licznika impulsów zewnętrznych

GATE –uaktywnienie bramkowania zliczania zewnętrznym sygnałem z wejścia INTi  $(i = 0, 1)$ 

### OPIS słowa TCON (88H)

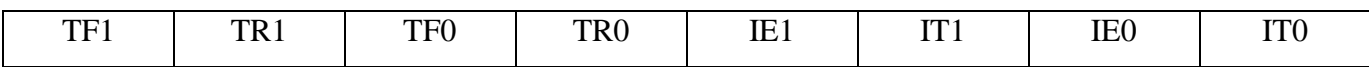

TCON –służy do kontroli i sterowania pracą liczników

TCON.7 (TF1) i TCON.5 (TF0) – znaczniki przepełnienia liczników;

TCON.6 (TR1) i TCON.4 (TR0) –bity sterujące zliczaniem:

 $-TRi = 0$  powoduje zatrzymanie licznika Ti ... $(i=0,1)$ ,

 $-TRi = 1$  powoduje prace licznika Ti ... $(i=0,1)$ ,

TCON.0 (IT0) - znacznik zgłoszenia przerwania INT0,

TCON.1 (IE0) - ustawienie sposobu zgłoszenia przerwania INT0,

TCON.2 (IT1) - znacznik zgłoszenia przerwania INT1,

TCON.3 (IE1) - ustawienie sposobu zgłoszenia przerwania INT1, przy czym

 $IEi = 0 - zgłoszenie poziomen niskim sygnatu,$ 

IEi =1 - zgłoszenie opadającym zboczem sygnału.

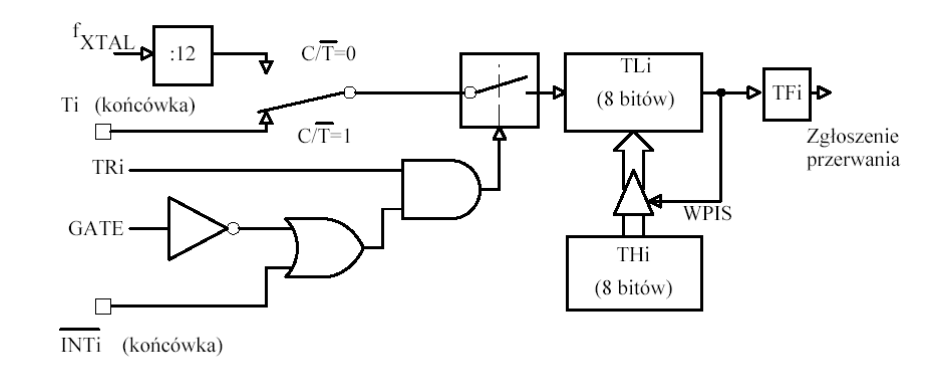

Schemat blokowy liczników T0 i T1 w trybie 2

### **KONFIGURACJA KONTRLERA PRZERWAŃ**

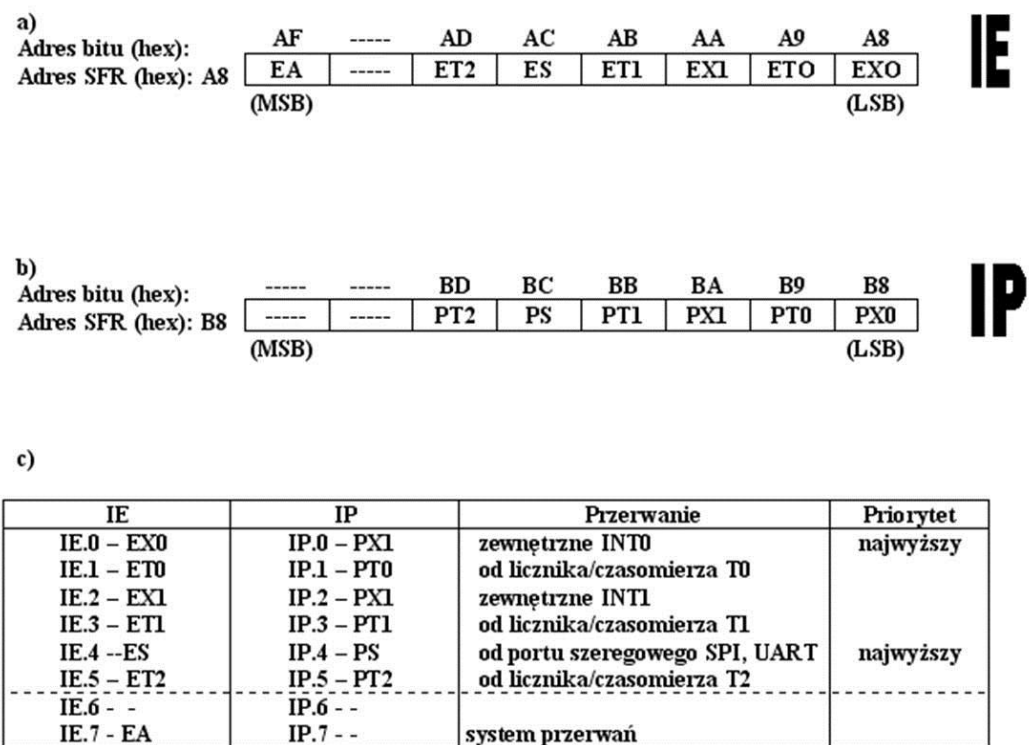

#### **SYSTEM PRZERWAŃ**

Sterowanie systemem przerwań: a) słowo sterujące IE;

W ustawienie bitu EA w rejestrze IE powoduje włączenie obsługi przerwań, ustawienie pozostałych bitów uaktywnia odpowiednie przerwania.

Poniżej pokazano wektor przerwań mikrokontrolera rodziny '51 czyli zestaw adresów w pamięci programu do których procesor "skacze" w momencie przyjścia aktywnego przerwania.

> 0003H - dla przerwania zewnętrznego INT0, 000BH - dla przerwania z licznika-czasomierza T0, 0013H - dla przerwania zewnętrznego INT1, 001BH - dla przerwania z licznika-czasomierza T1, 0023H - dla przerwania z portu szeregowego, 002BH - dla przerwania z licznika-czasomierza T2,